# One Button Activated MP3 Voice Announcer Siren Alarm User's Manual V1.0

Model No.: FN-H860B

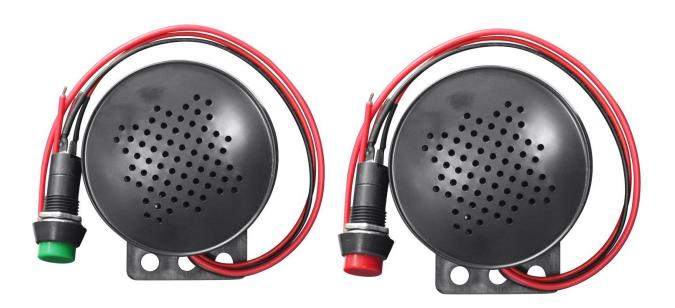

#### **Features**

- ♦ Built-in a high quality MP3 player with great sound quality.
- Built-in 4MB flash memory as the storage device.
- ♦ Easy to take off the lid and put it back.
- ♦ Easy to update sound file on computer through USB connection.
- ♦ A push button is connected to the speaker.
- ♦ It will play a sound after pressing the push button.
- ♦ With the self reset button (green), it also supports multiple sound files other than one sound file only.
  - -When there're multiple sound files, it will always play the next sound file after short pressing the button.
- ♦ With the seft-locking button (red), the sound file is always played in a loop until the button is pressed again and released.
- ♦ Equipped with a high quality class D amplifier.
- ♦ Adjustable sound volume through turning the blue potentiometer on the internal circuit board.
- ♦ Wide power input and stable performance.
- ♦ Length of the power wires: about 30cm
- ♦ Length of the button wires: about 20cm

#### **Technical Parameters**

♦ Working voltage: 6V to 30V DC

♦ Working current: ≤1000mA

♦ Power consumption: ≤3W

♦ Flash memory size: 4MB

♦ Audio format: MP3

♦ Sound pressure level: ≤100dB

#### **Dimensions**

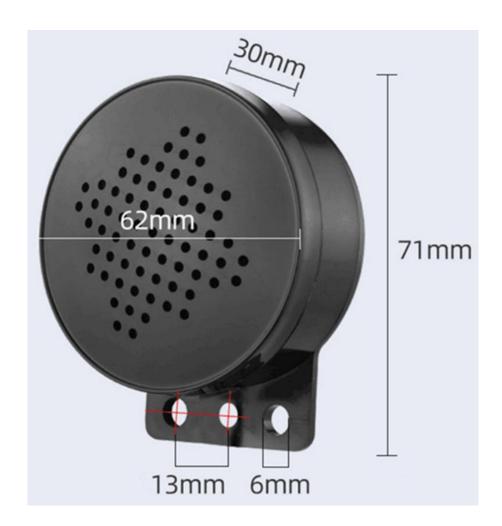

## **Operation Guide for Sound Files Uploading**

1). Before loading sound files onto the device, you need to take off the lid and move aside the speaker by hand easily, then you will see the device as shown below.

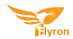

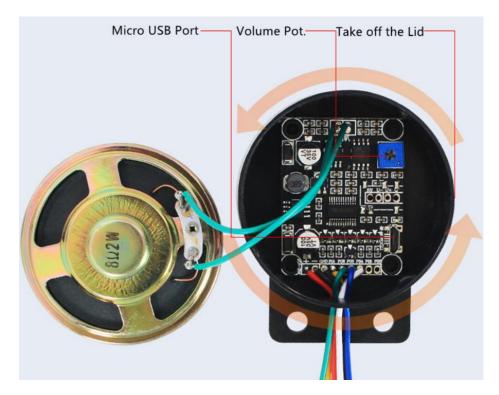

2). Connect the internal sound module to computer through a USB data cable as shown below. It will be detected as a USB flash drive on computer. Once the connection is successful, the LED indicator on the board will flash.

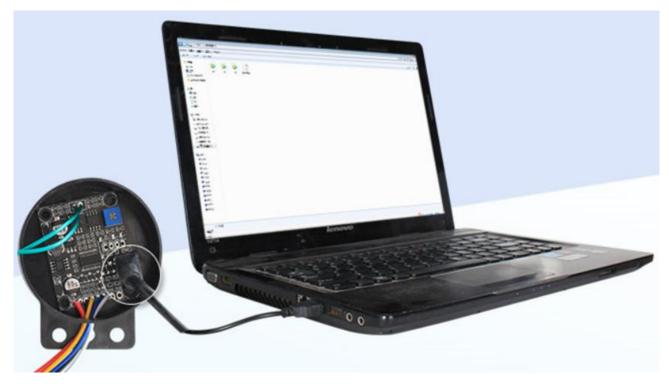

3). Delete the sound file(s) pre-loaded at factory for testing purpose (don't delete the config file "Config.txt"), and then copy your own sound file (s) onto the flash memory of the player.

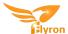

4). With the self reset button (green), you can copy one sound file or multiple sound files, but the total size of the files can't be larger than 4MB, which is the size of the flash memory. See the image as below.

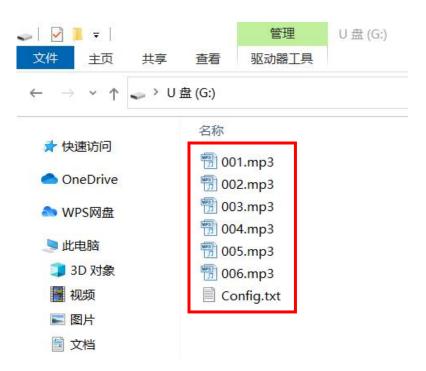

5). With the self-locking button (red), you can copy one sound file only. See the image as below.

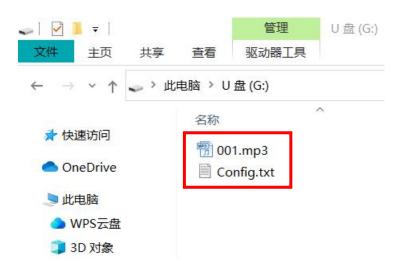

## How to Create a Config File?

If you deleted the config file by mistake, you can follow the steps below to create a new one easily.

1). Firstly create a new text file (.txt) on the memory.

2). Open it and enter the number "M:1" or "M:3" as shown below.

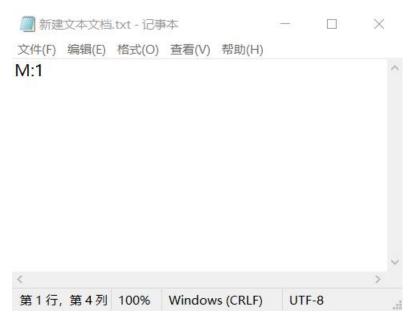

Note: The number "M:1" is used for the self-locking button (red), while the number "M:3" is used for the self reset button (green).

- 3). Save the file and close it.
- 4). Change the file name "xxx.txt" to "Config.txt" as shown below.

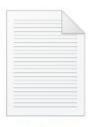

Config.txt

#### **Installation Methods**

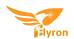

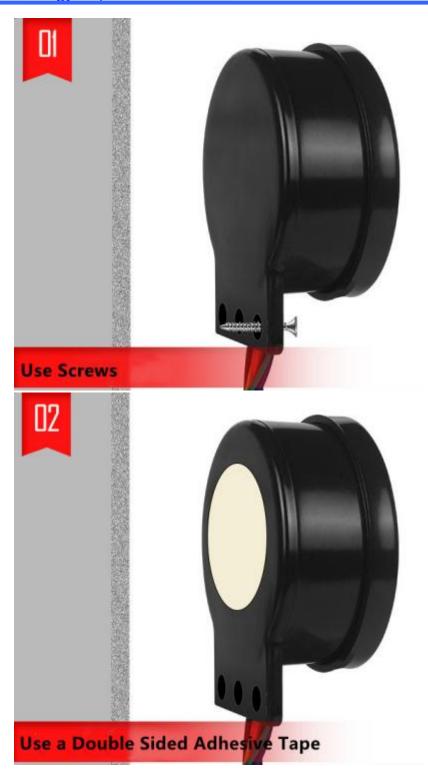